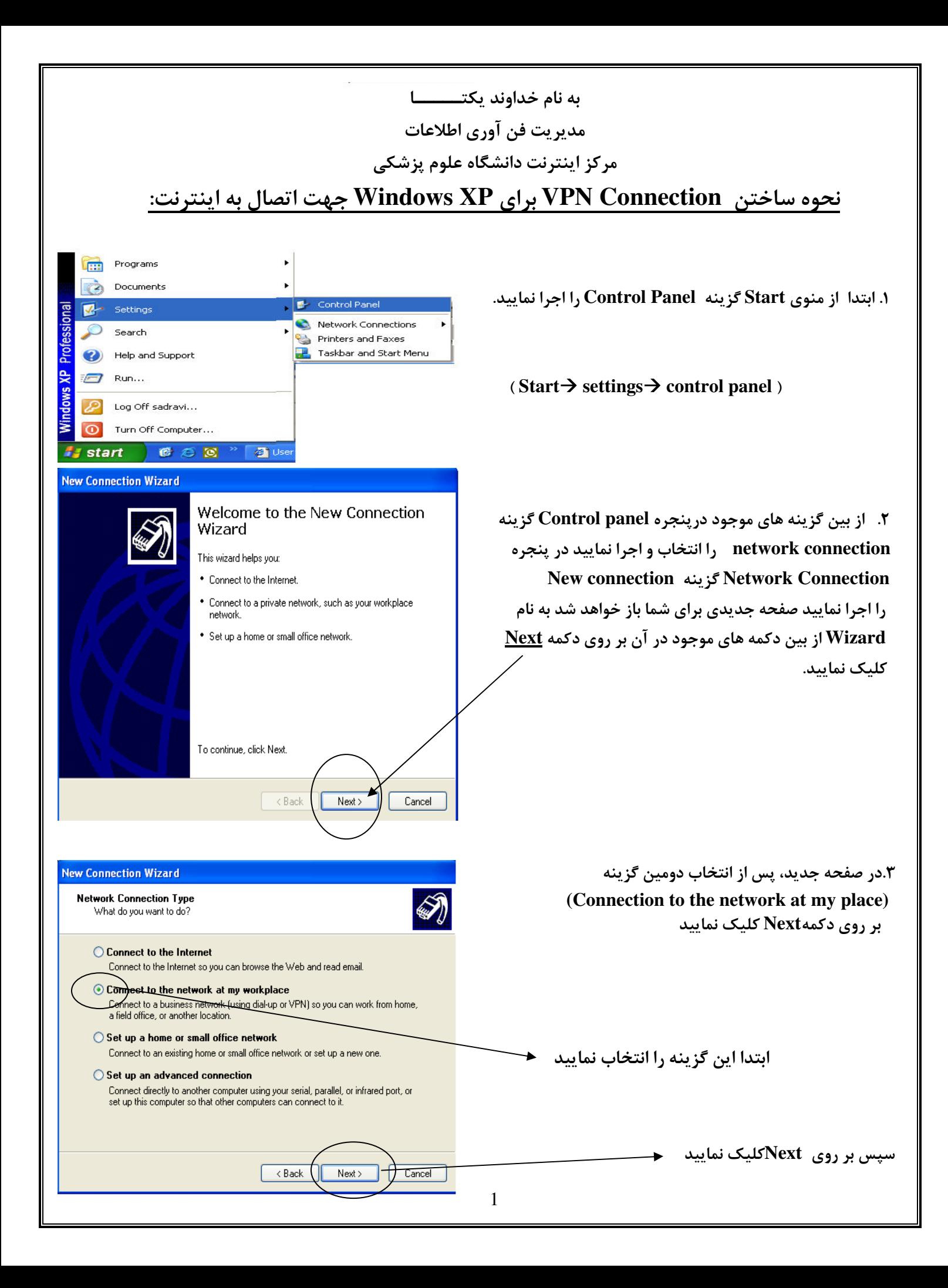

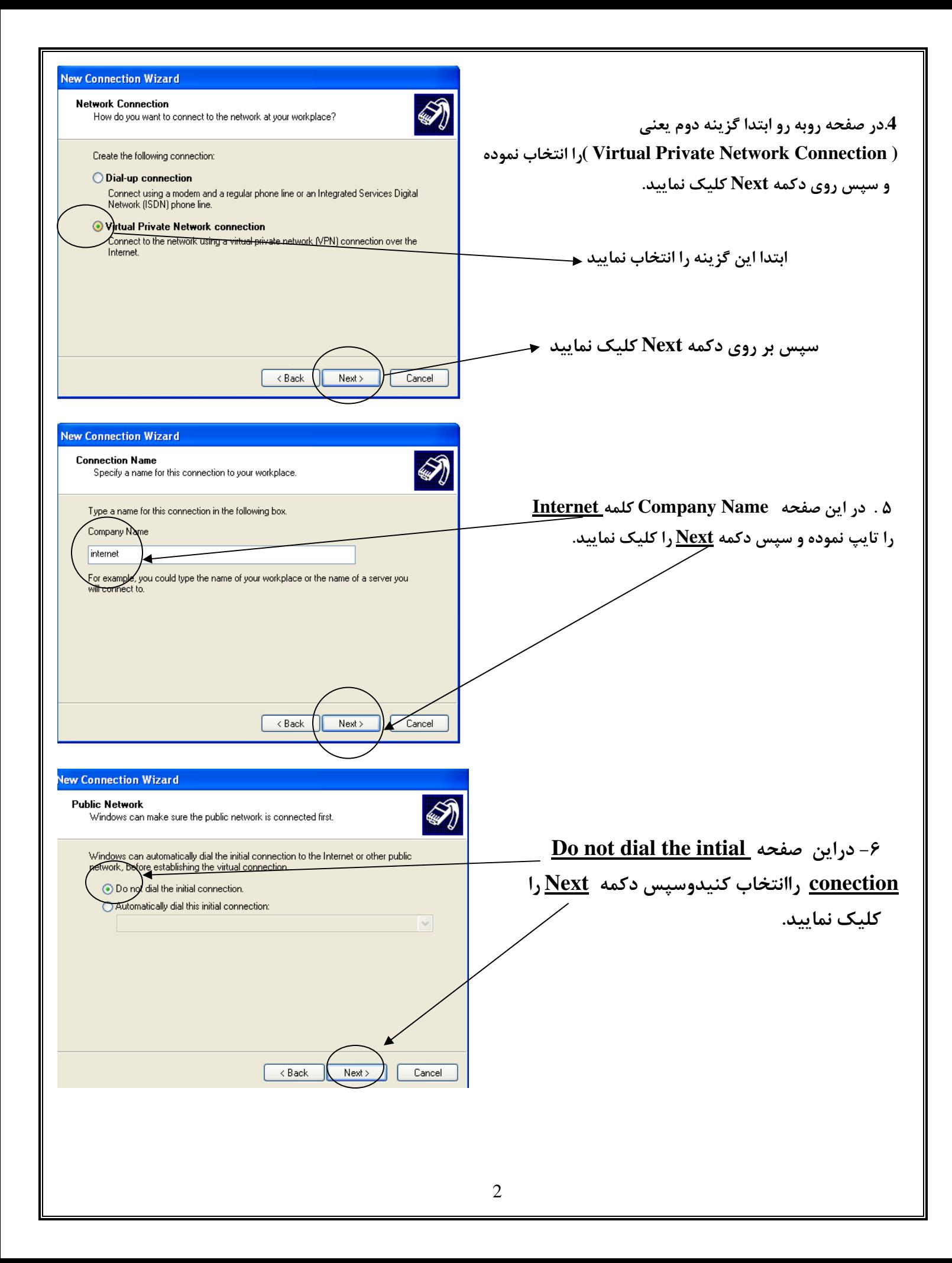

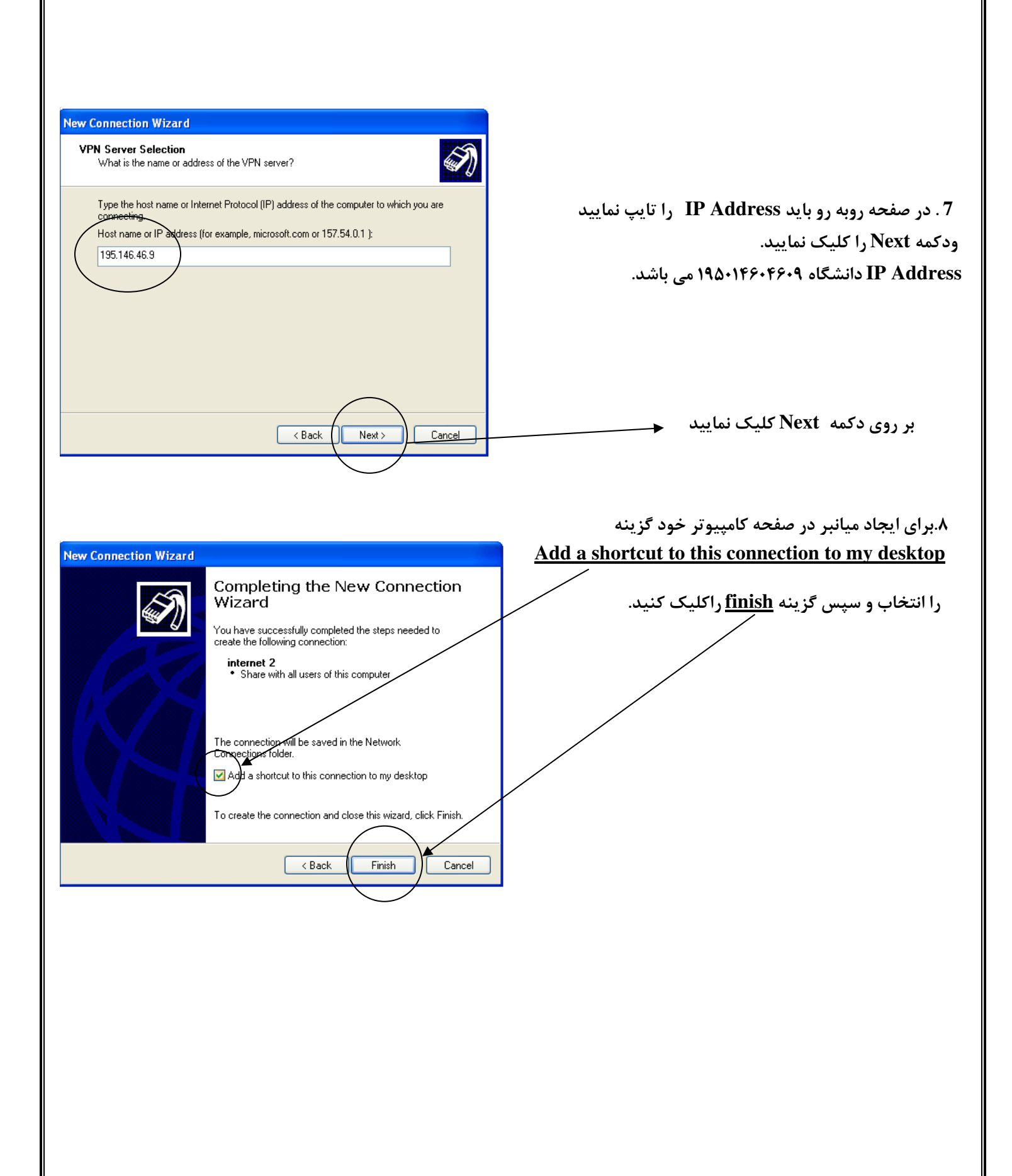

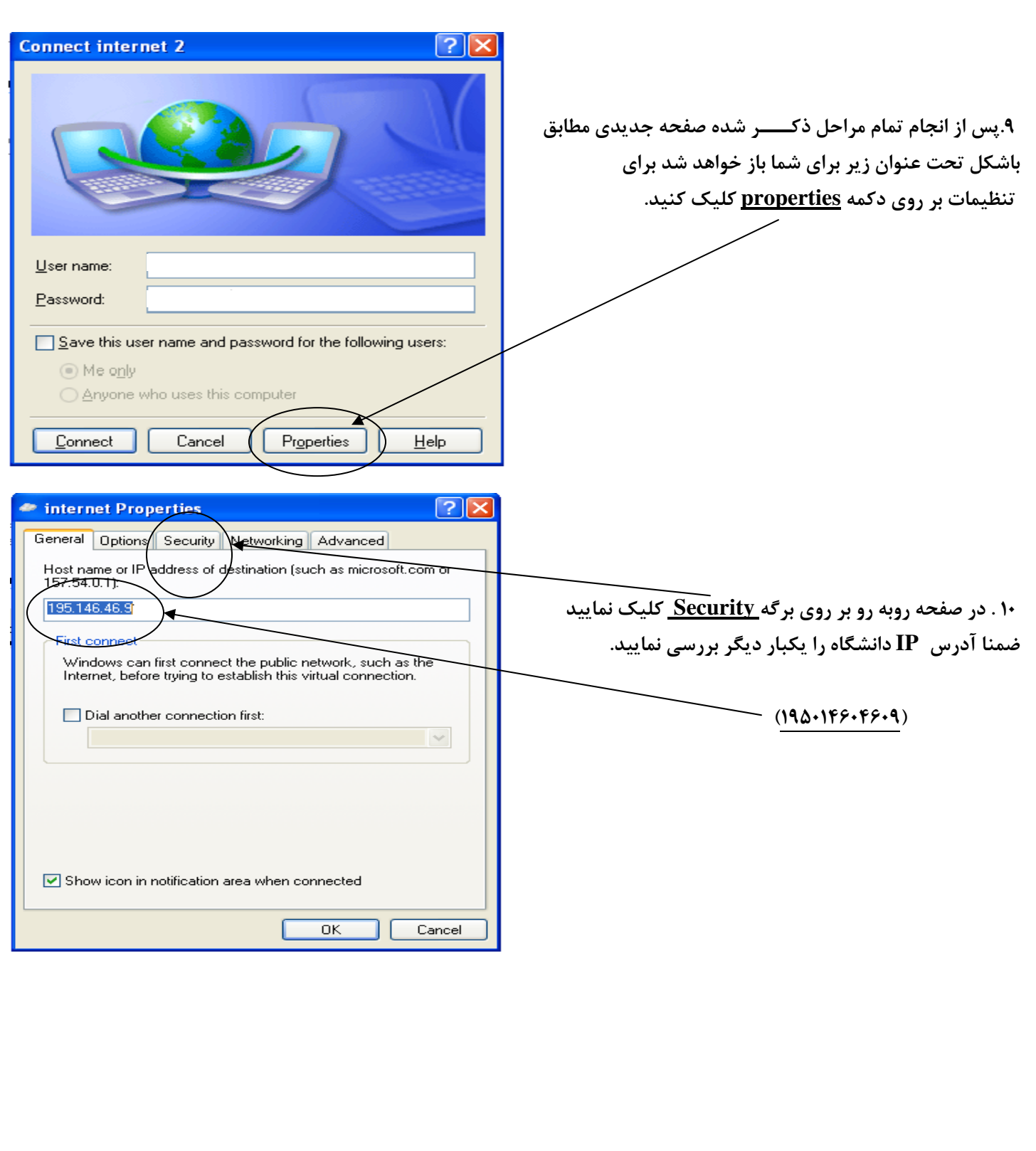

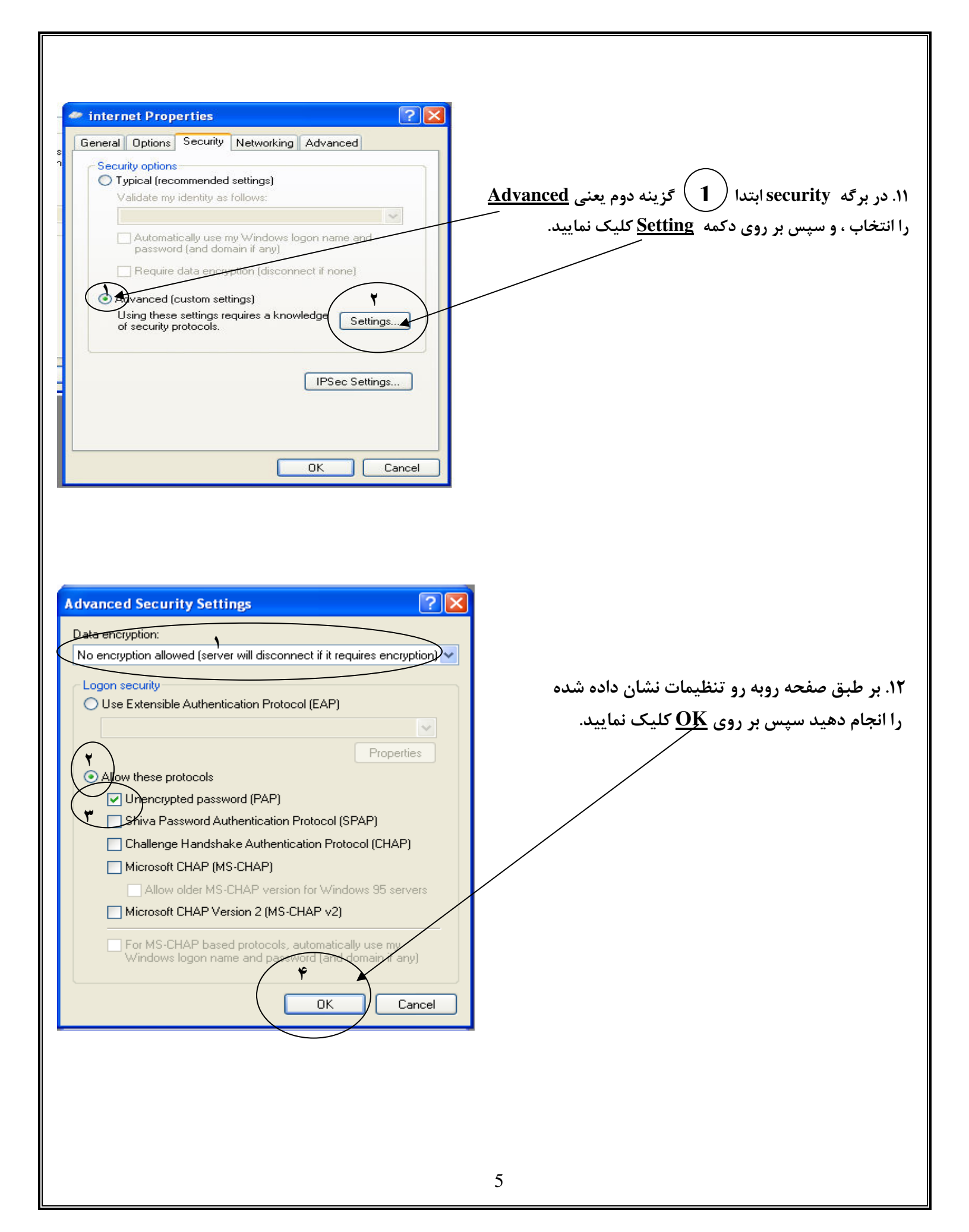

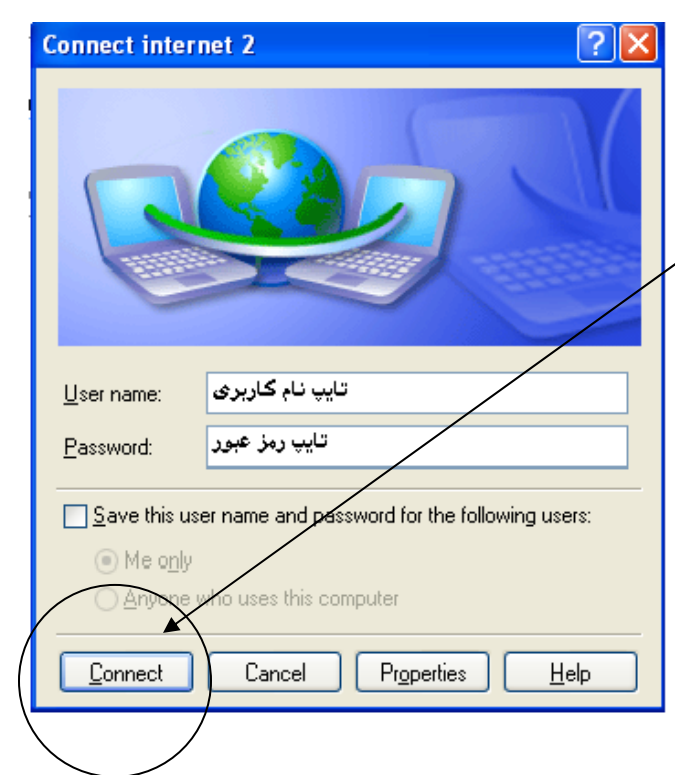

مركز اينترنت دانشگاه علوم پزشكى

**۱۳ در قسمت User name نام کاربری ودر قسمت** Mailbox(Terminal password) رمز عبور password خود را وارد نموده جهت اتصال به اینترنت بر روی Connect کلیک نمایید.